## *Пример ведения учета в «ЮКОЛА-ИНФО: Зарплата 2»: документ «Оплата по среднему»*

Документ предназначен для фиксирования оплаты командировочных расходов, оплаты выполнения государственных и общественных обязанностей, а также оплаты в других случаях, предусмотренных законодательством.

Перед заполнением документа необходимо выполнить несколько дополнительных действий:

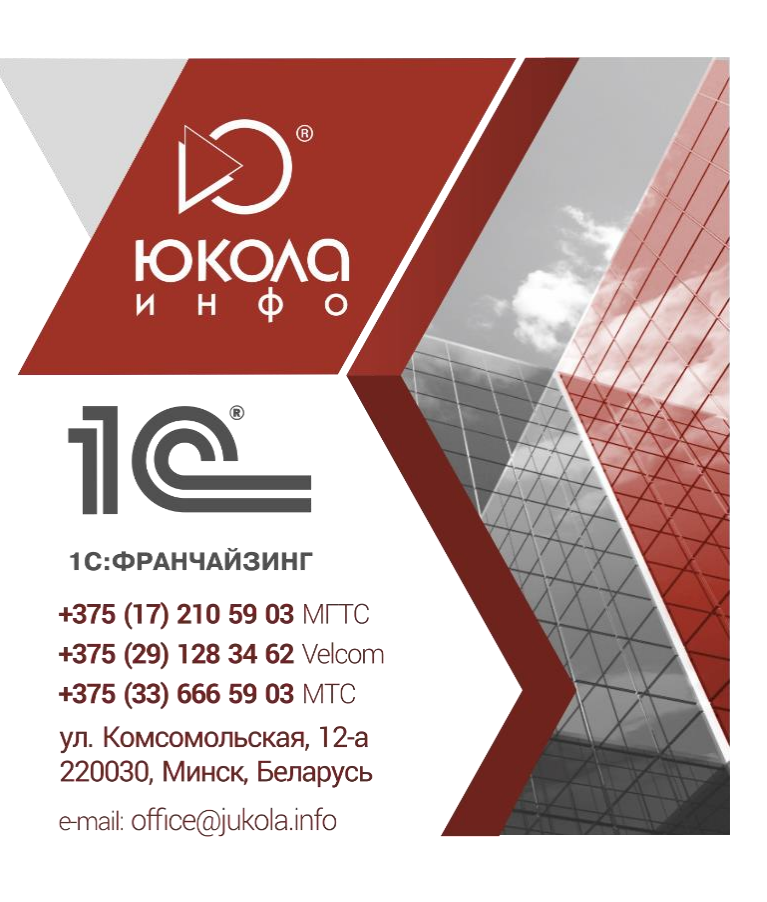

- 1. Добавить «Вид начисления», который в дальнейшем будет оплачиваться по среднему заработку, например, «Командировка»;
- 2. Заполнить необходимые поля:

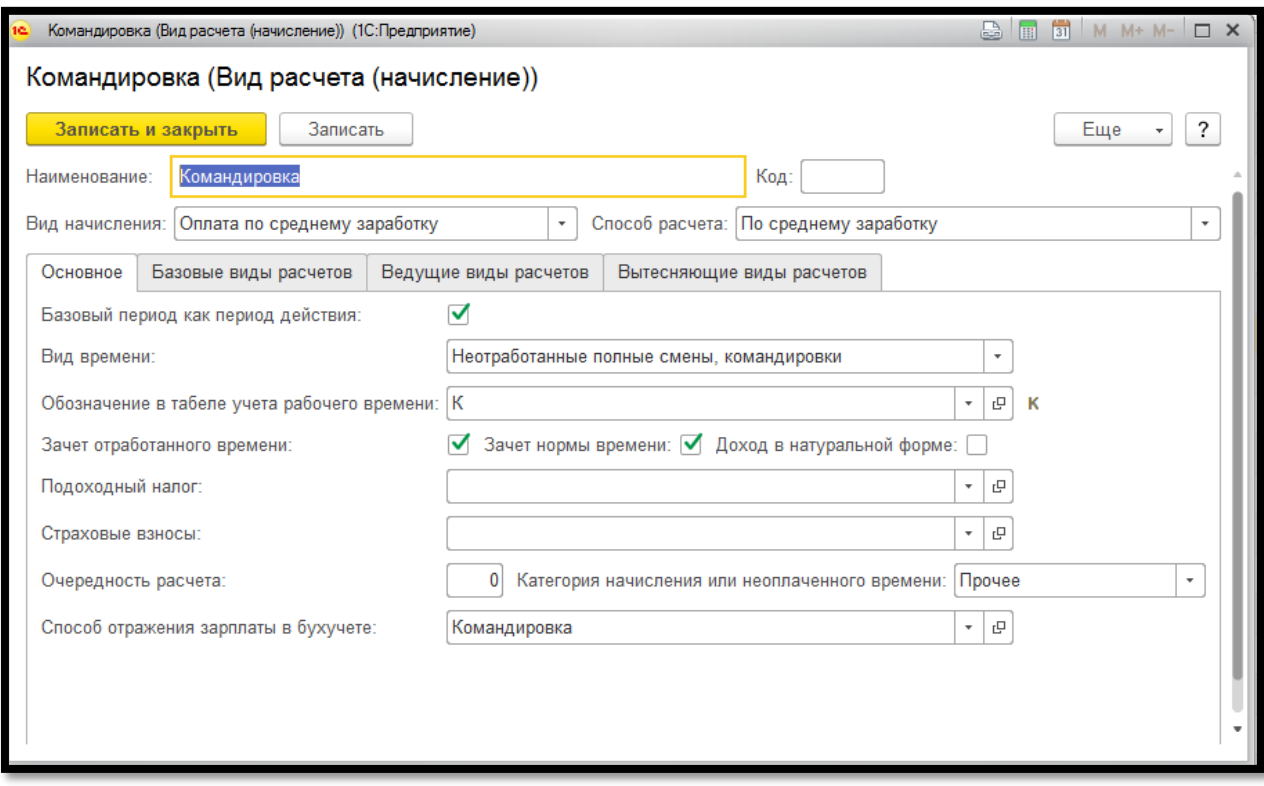

Следует указать вид начисления: оплата по среднему заработку, способ расчета: по среднему заработку, указать вид времени: неотработанные полные смены, командировки, для обозначения в табеле учета рабочего

времени добавить обозначение, а также указать способ отражения зарплаты в бухгалтерском учете. Также следует установить признаки зачет отработанного времени и зачет нормы времени.

3. Для того, чтобы дни командировки не оплачивались по окладу, требуется в основном начислении указать «Командировки» в вытесняющих видах расчет:

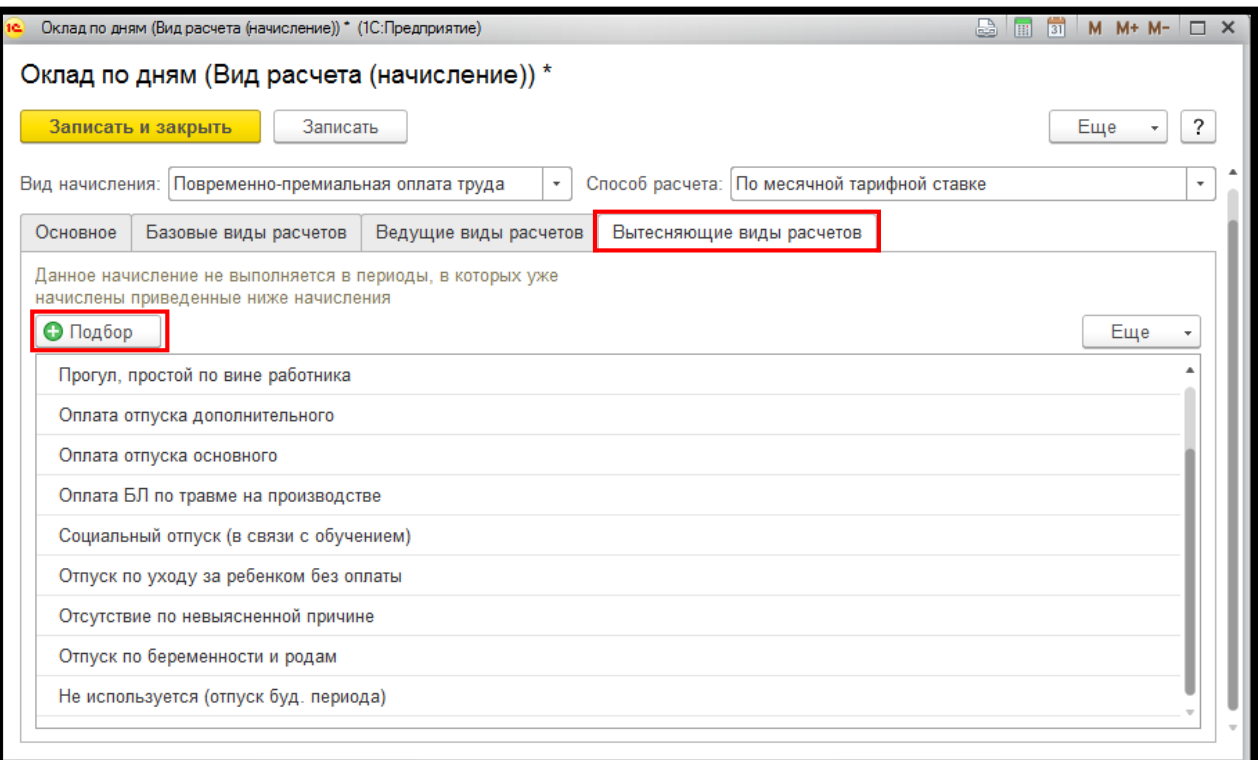

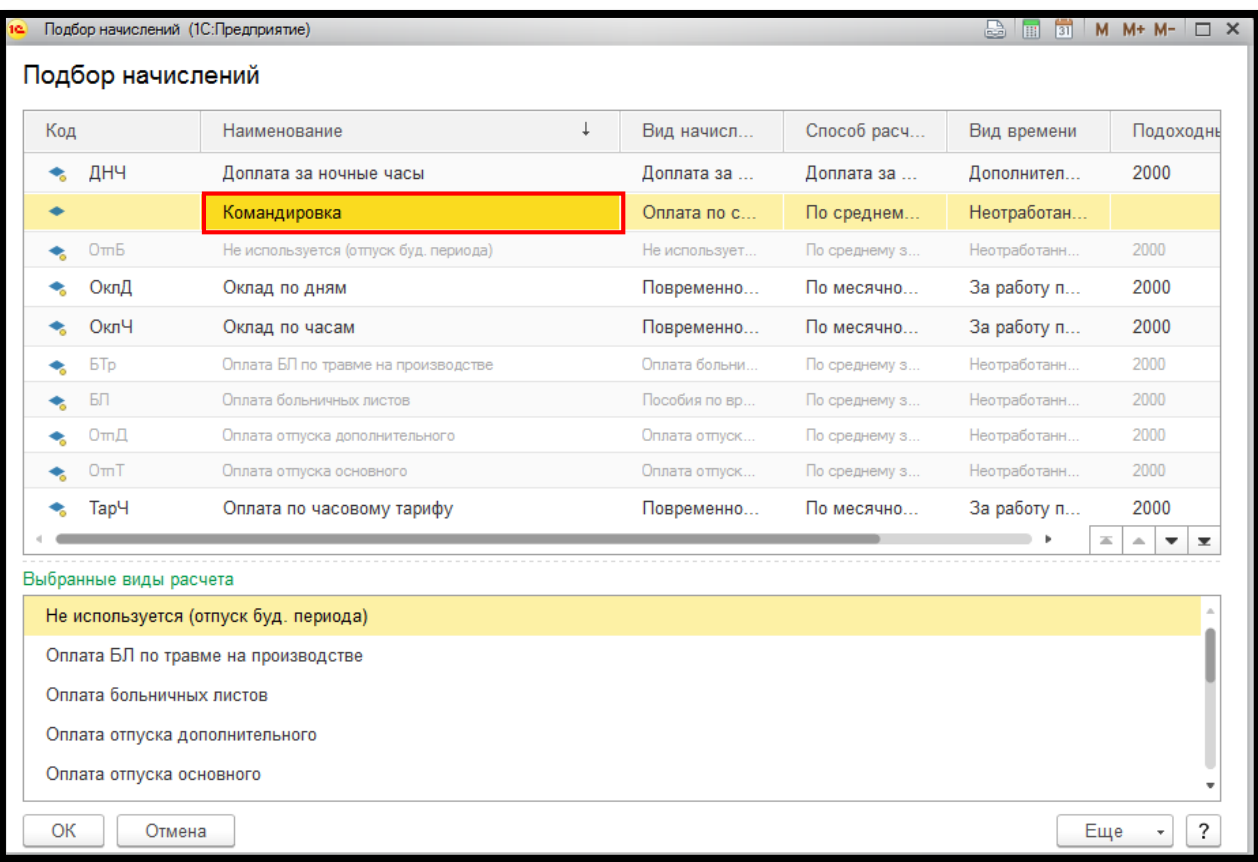

Заработок выбирается за два последних месяца, предшествующих месяцу оплаты. Виды заработков, учитываемые для оплаты по среднему, устанавливаются в служебном виде расчета «База для больничного» на закладке базовых видов расчета. Как правило, это оплата по окладу/тарифу, премии, надбавки, отпускные.

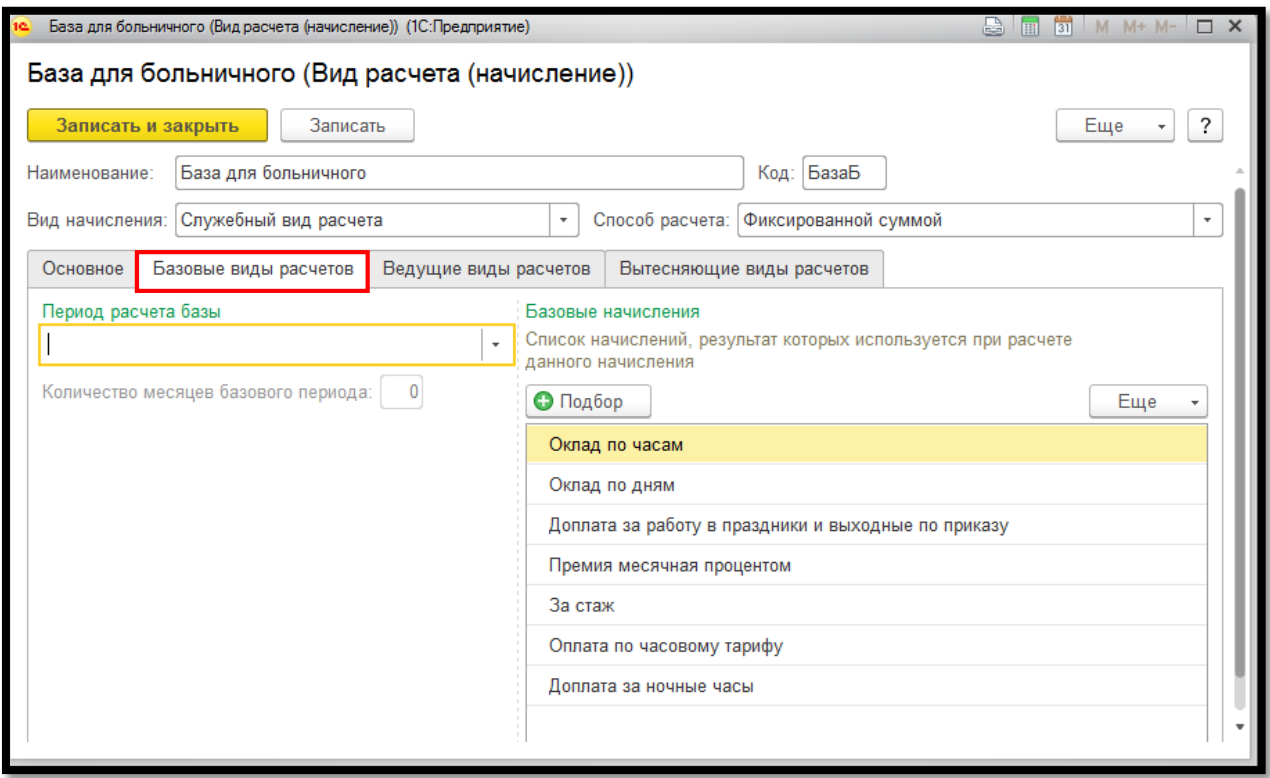

4. Далее следует обратится к «Журналу ЗП» и нажать «Создать». Из перечня документов выбрать «Оплата по среднему».

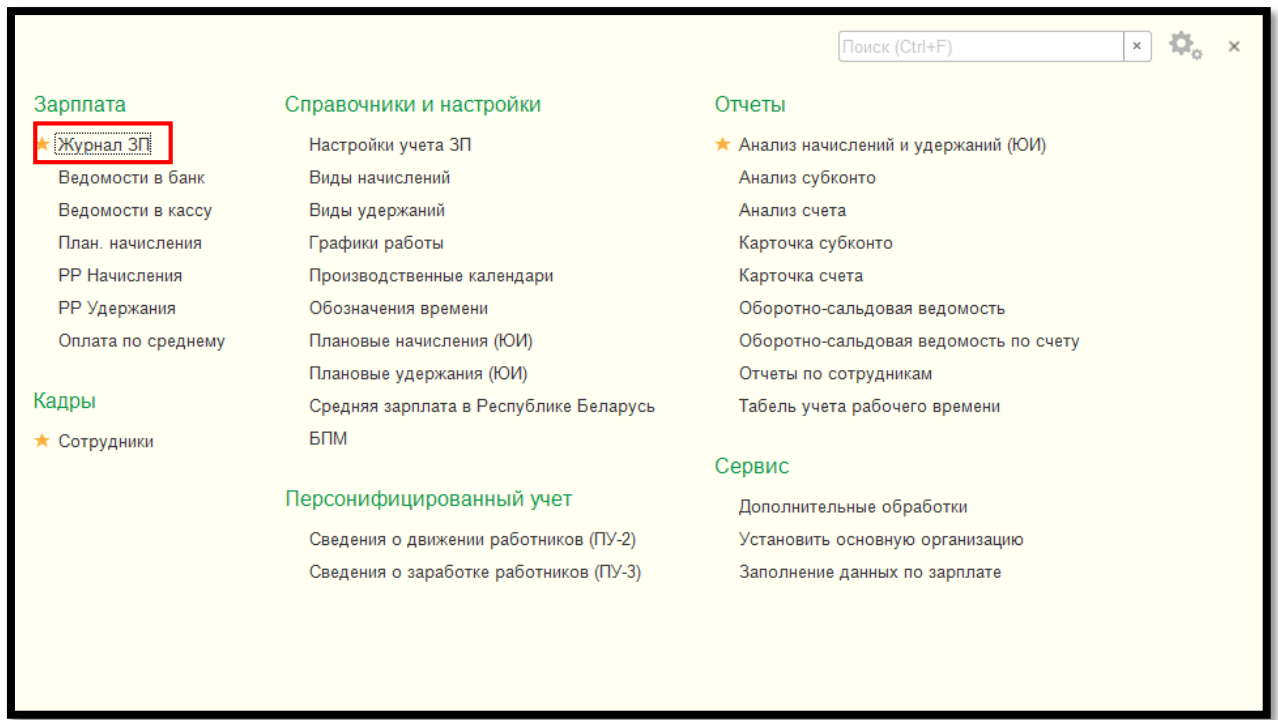

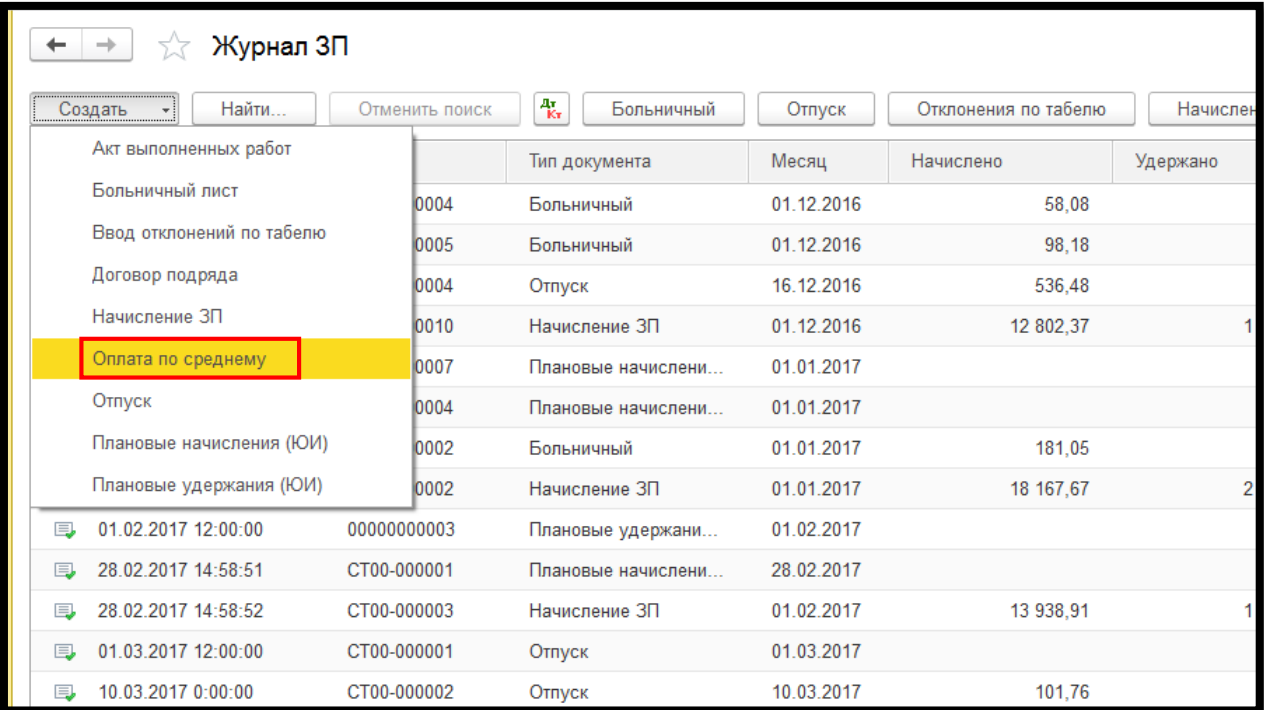

5. Проводим заполнение документа:

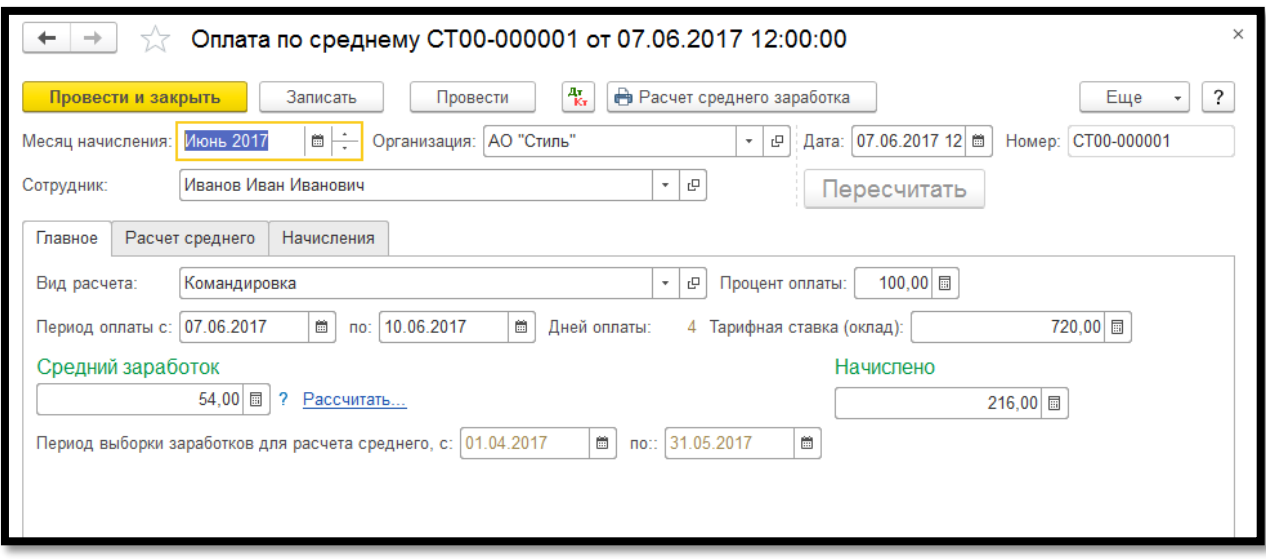

Необходимо указываем месяц начисления, сотрудника, созданный вид расчета «Командировка», процент оплаты, период оплаты, а тарифная ставка заполняется автоматически.

На закладке «Расчет среднего» отображены данные, подобранные для расчета:

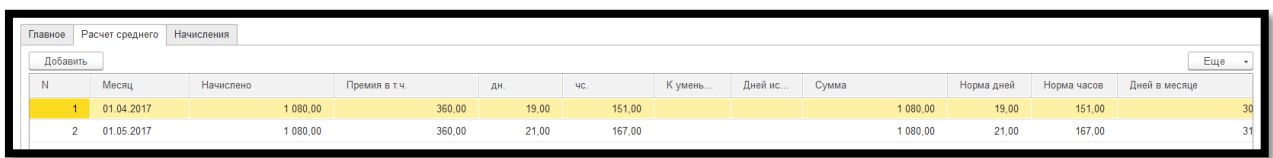

На закладке «Начисления» конечный результат расчета:

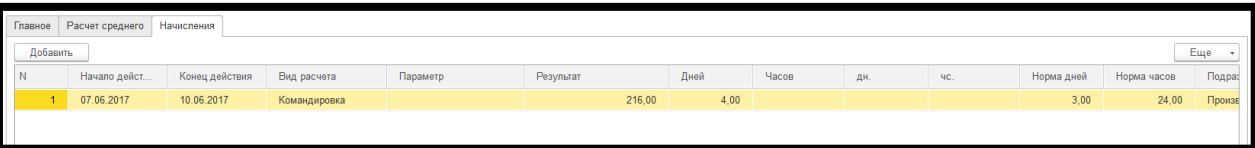

*Приятной работы!*